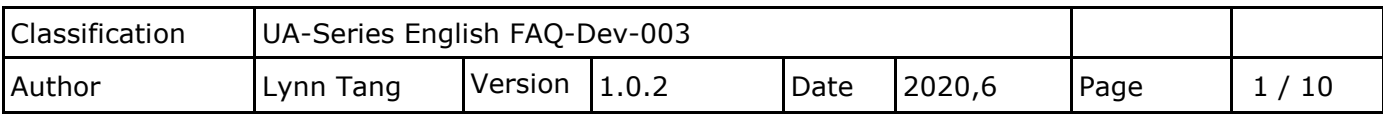

# **How to Create NTP Server Under No External Network Environment?**

In a factory or special circumstances, the network are usually private and could not connect with external network. It is necessary to set up an NTP server to provide internal equipment time calibration to make sure that all devices have the same time. This article explains:

- 1. How to set up an NTP Server environment?
- 2. How to set the time of UA products and NTP Server?
- 3. NTP stratum

〔This example operate under Windows 10 environment〕

# **1. How to set up an NTP Server Environment?**

#### Set up Firewall.

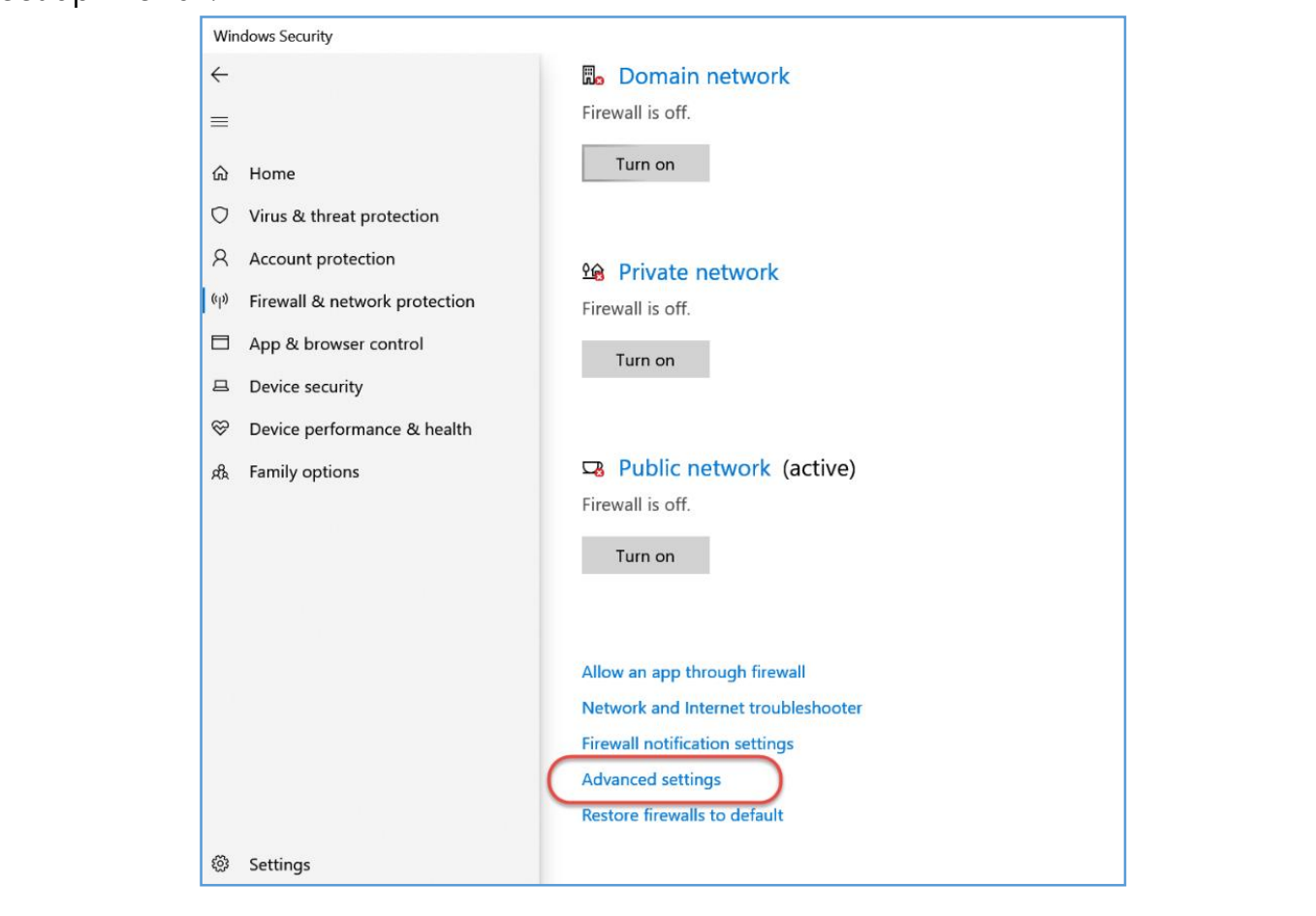

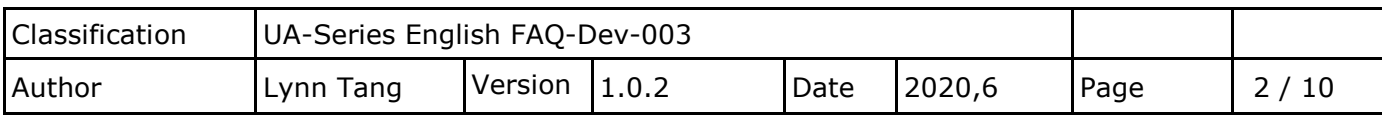

Right click on [Inbound Rules] and then choose [New Rule]

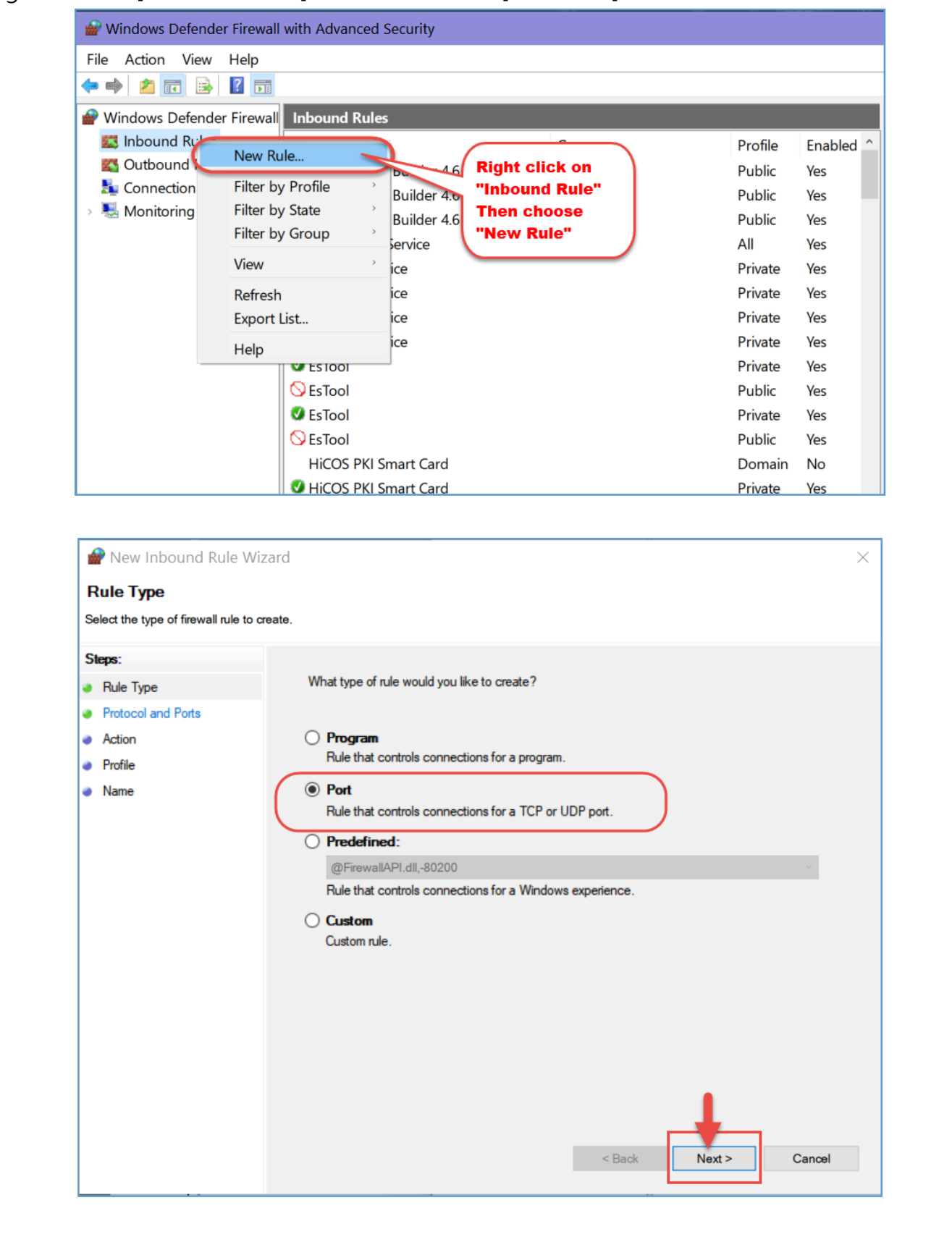

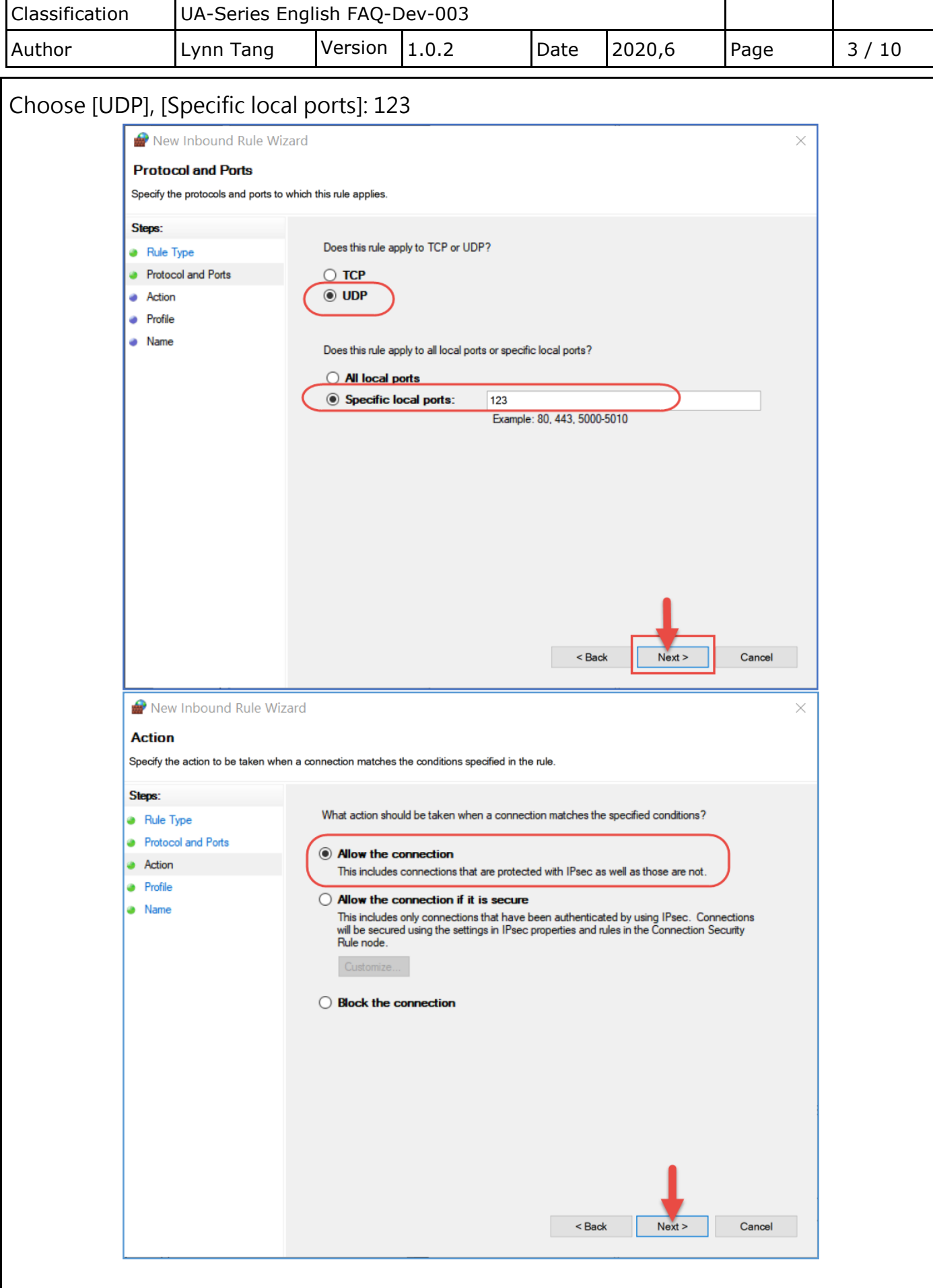

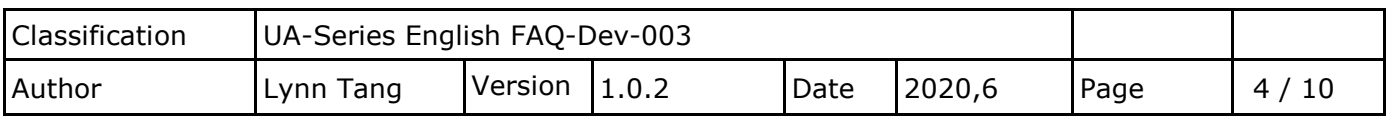

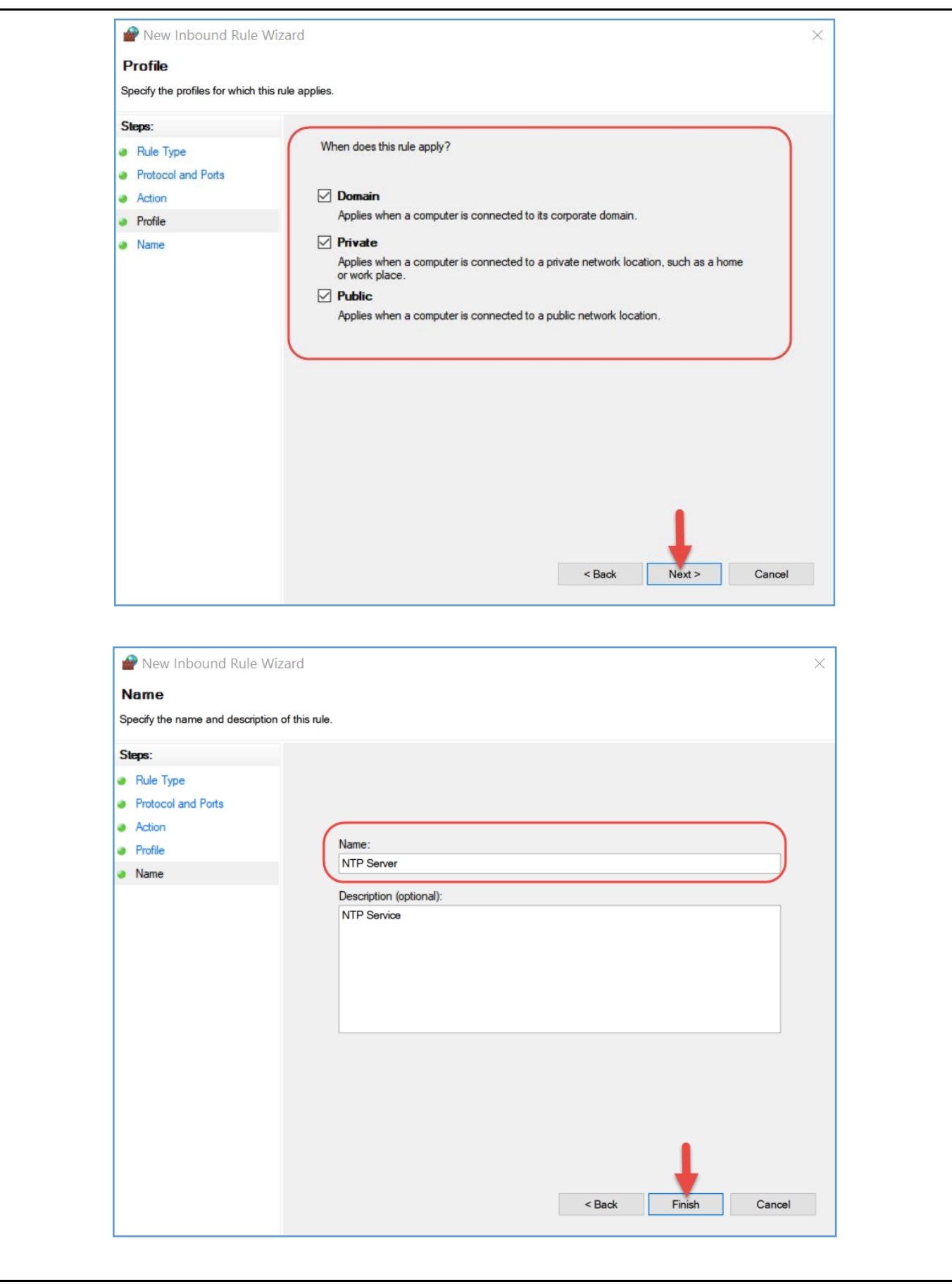

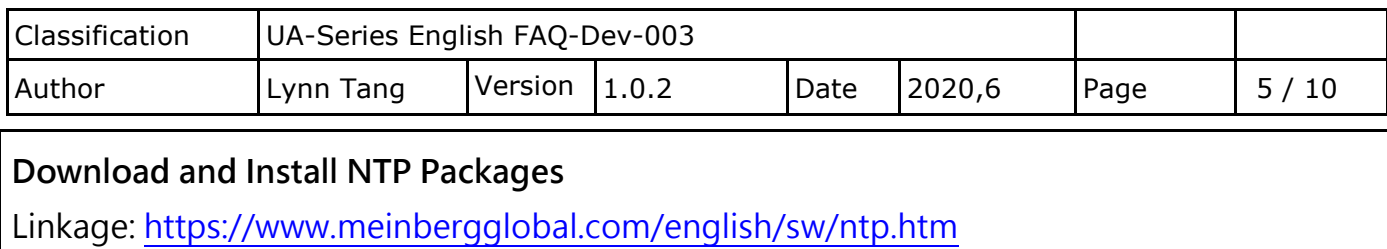

## (ntp-4.2.8p15-win32-setup.exe)

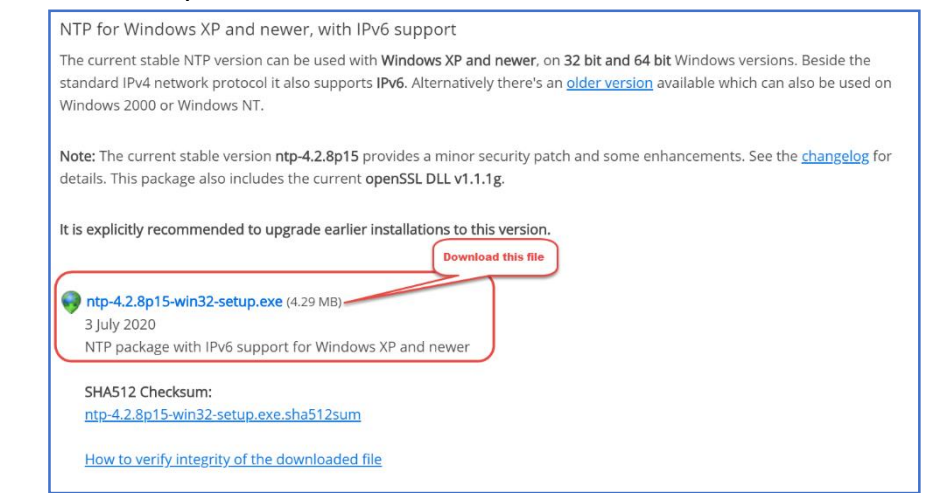

# After installation, Execute [Edit NTP Configuration]

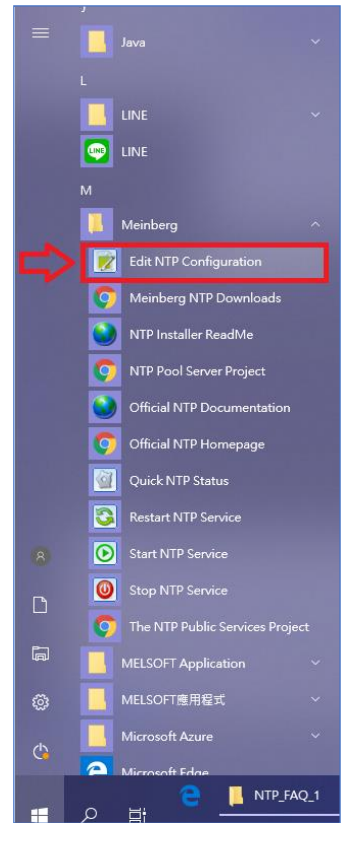

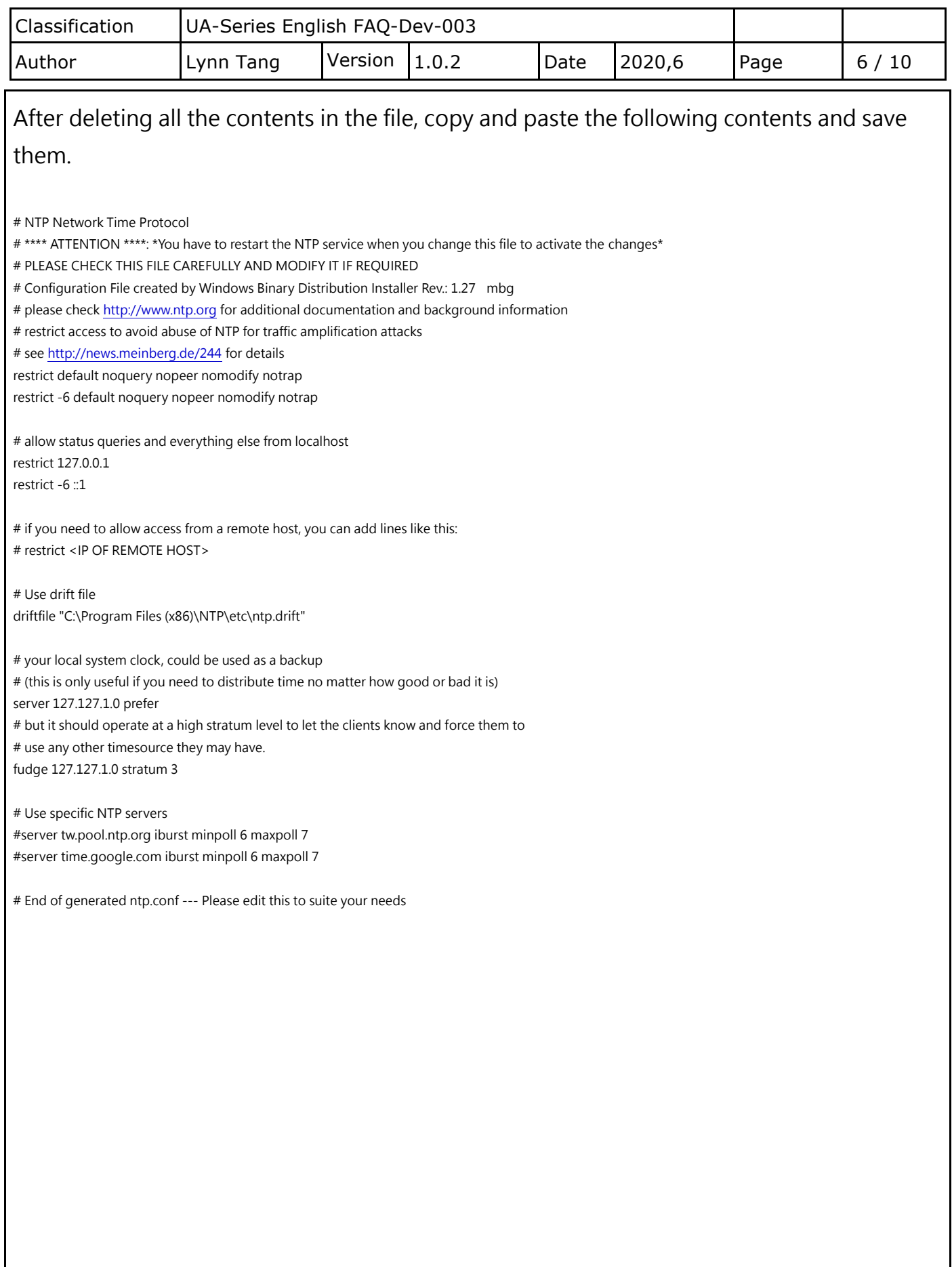

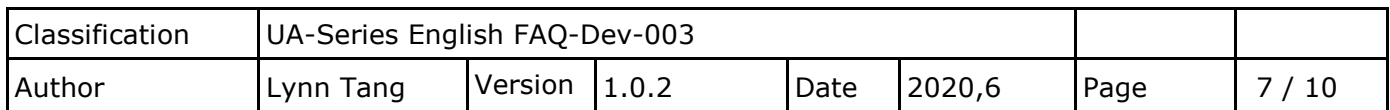

#### While have no permission to save this file, please save this txt file into another location. \*ntp.conf - Notepad File Edit Format View Help ū # NTP Network Time Protocol н. # \*\*\*\* ATTENTION \*\*\*\*: \*You have to restart the NTP service when you change this file to activate the change # PLEASE CHECK THIS FILE CAREFULLY AND MODIFY IT IF REQUIRED # Configuration File created by Windows Binary Distribution Installer Rev.: 1.27 mbg # please check http://www.ntp.org for additional docur Save As # restrict access to avoid abuse of NTP for traffic ampli # see http://news.meinberg.de/244 for details C:\Program Files (x86)\NTP\etc\ntp.conf.txt restrict default noquery nopeer nomodify notrap You don't have permission to save in this location.<br>Contact the administrator to obtain permission. restrict -6 default noquery nopeer nomodify notrap Would you like to save in the Documents folder instead? # allow status queries and everything else from localho restrict 127.0.0.1 restrict -6 ::1 Ves<sup>No</sup> # if you need to allow access from a remote host, you can add lines like this: # restrict <IP OF REMOTE HOST> # Use drift file driftfile "C:¥Program Files (x86)¥NTP¥etc¥ntp.drift" # your local system clock, could be used as a backup # (this is only useful if you need to distribute time no matter how good or bad it is) server 127.127.1.0 prefer # but it should operate at a high stratum level to let the clients know and force them to # use any other timesource they may have. Ln 33, Col 1 100% Windows (CRLF) UTF-8

#### Replace the previous ntp.conf file with new saved one.

### File route: C:\Program Files (x86)\NTP\etc

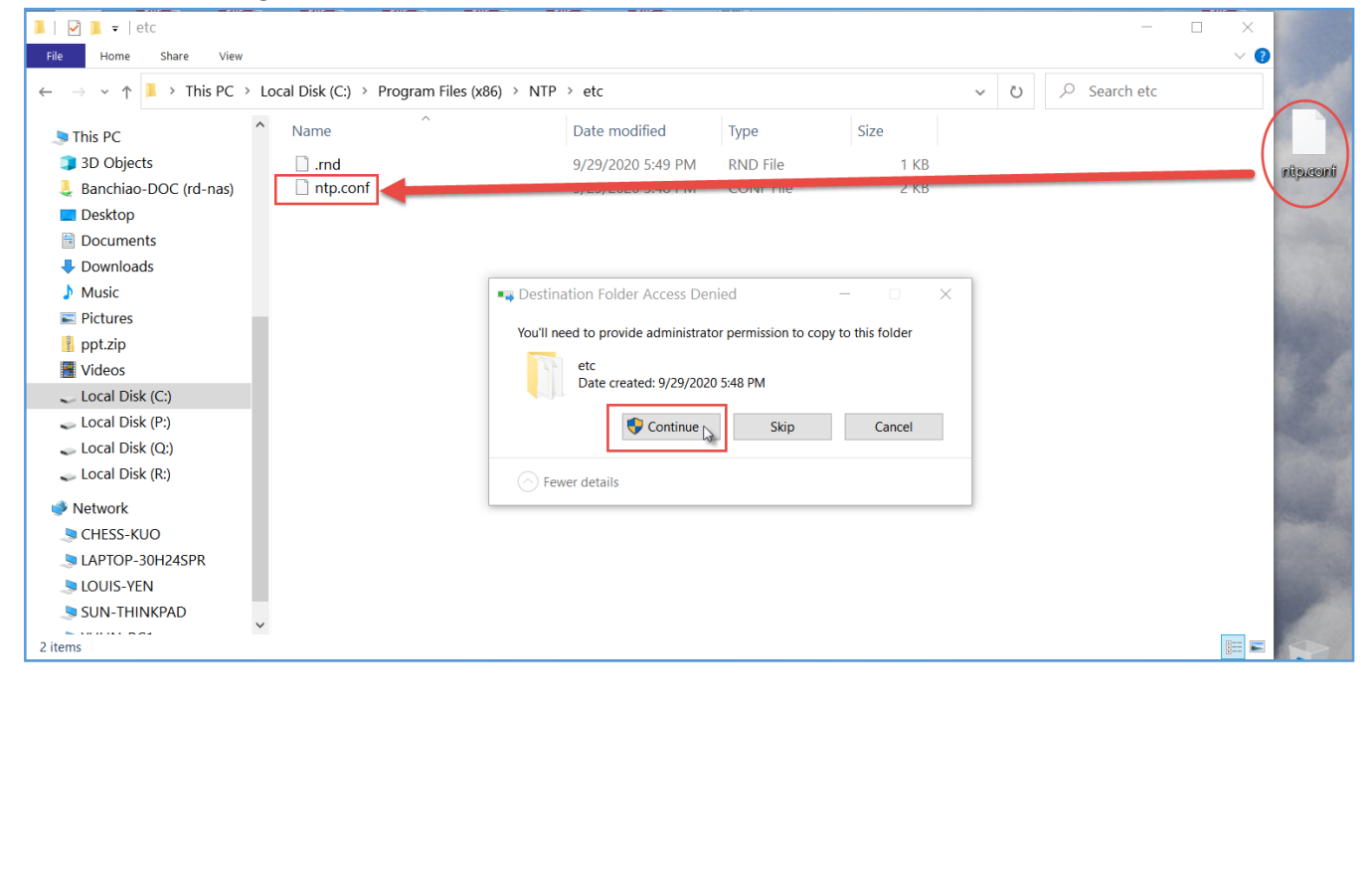

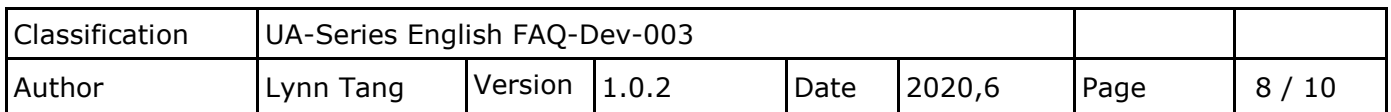

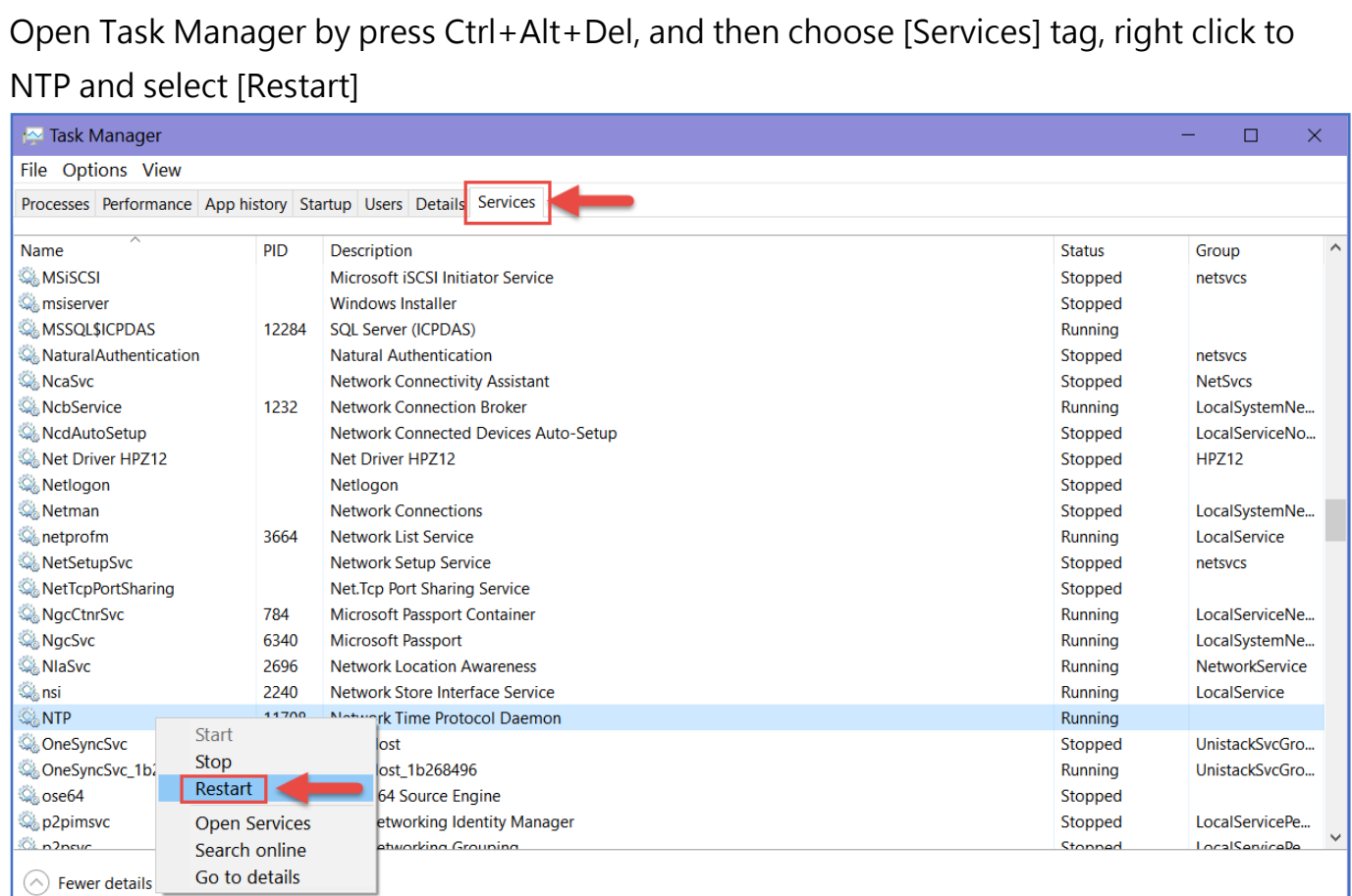

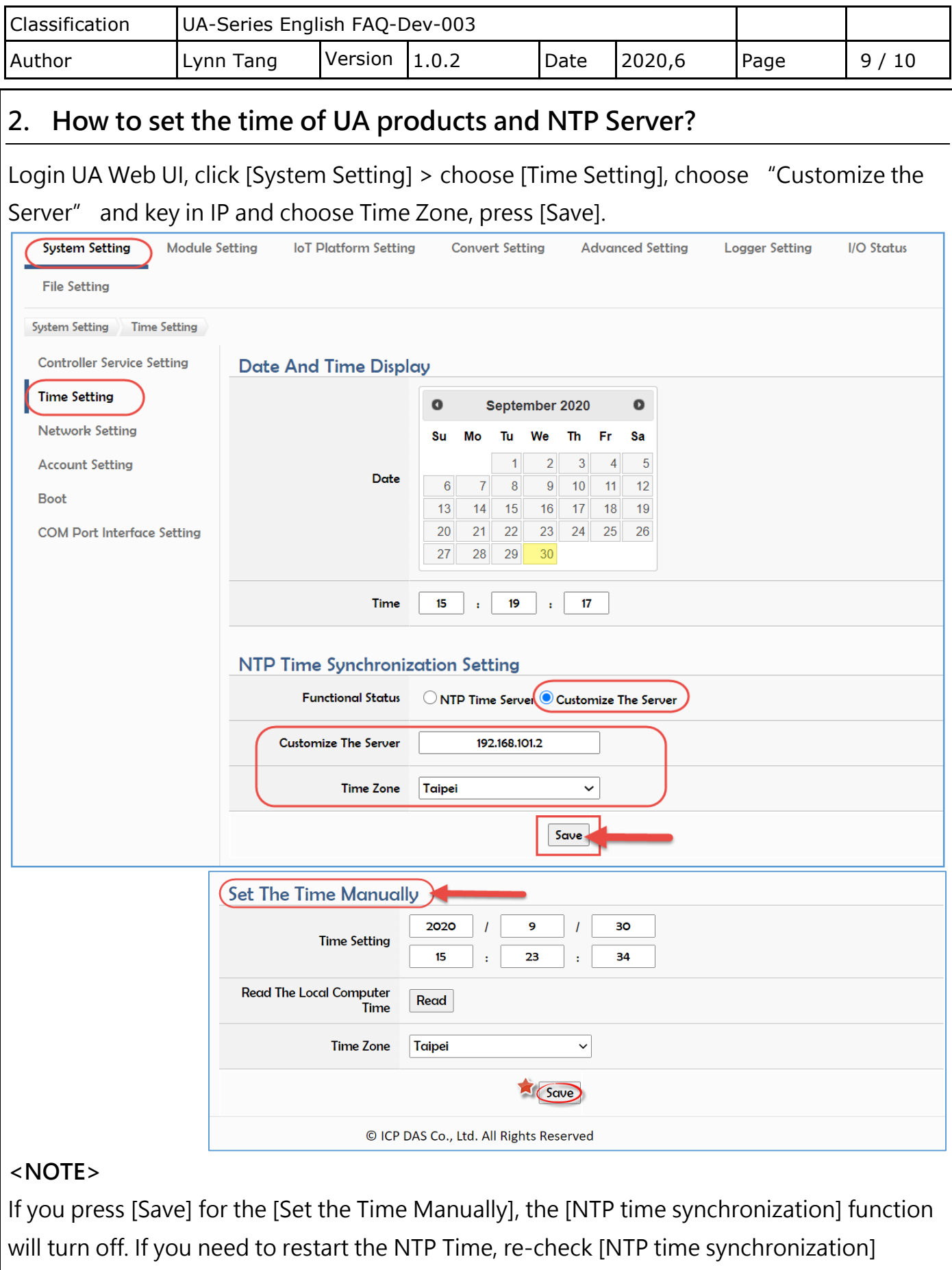

settings and then click [Save].

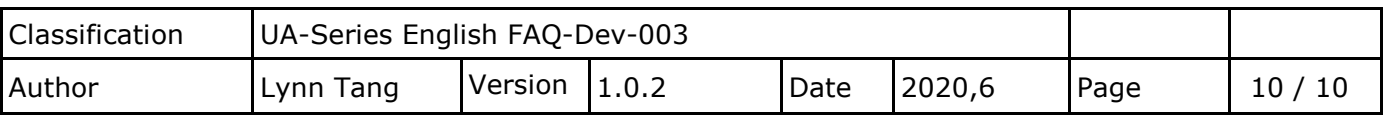

# **3. NTP stratum**

The range of NTP hierarchy that can synchronize is from 0 to 15, if it exceeds the range, it cannot be synchronized.

When installing the NTP Server file < ntp-4.2.8p15-win32-setup.exe >, the value we currently set in ntp.conf is 3.

If you need to adjust the stratum value, all devices must be within this range, and then refer to Chapter 1 in this document to restart the NTP settings in [Task Manager].

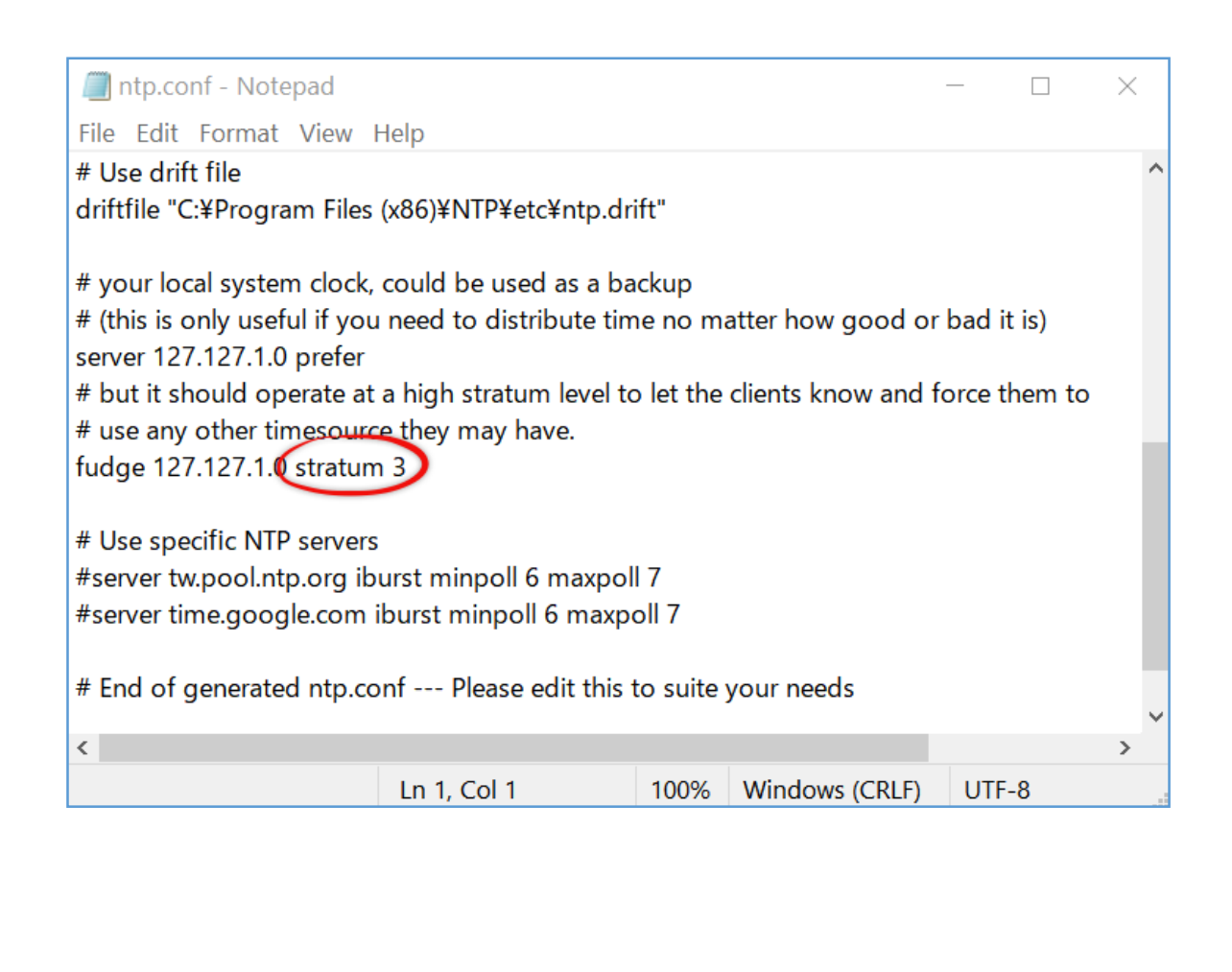